٦

## **Editor Commands for Scrolling**

This section describes the editor commands and alternative PF keys (if available) that can be used to scroll in the source code currently contained in the editing area.

You enter an editor command in the command line of the editor screen. Depending on the configuration of your installation, an editor command can be entered in lower case. In this section, however, all commands are shown in upper case to distinguish them as commands.

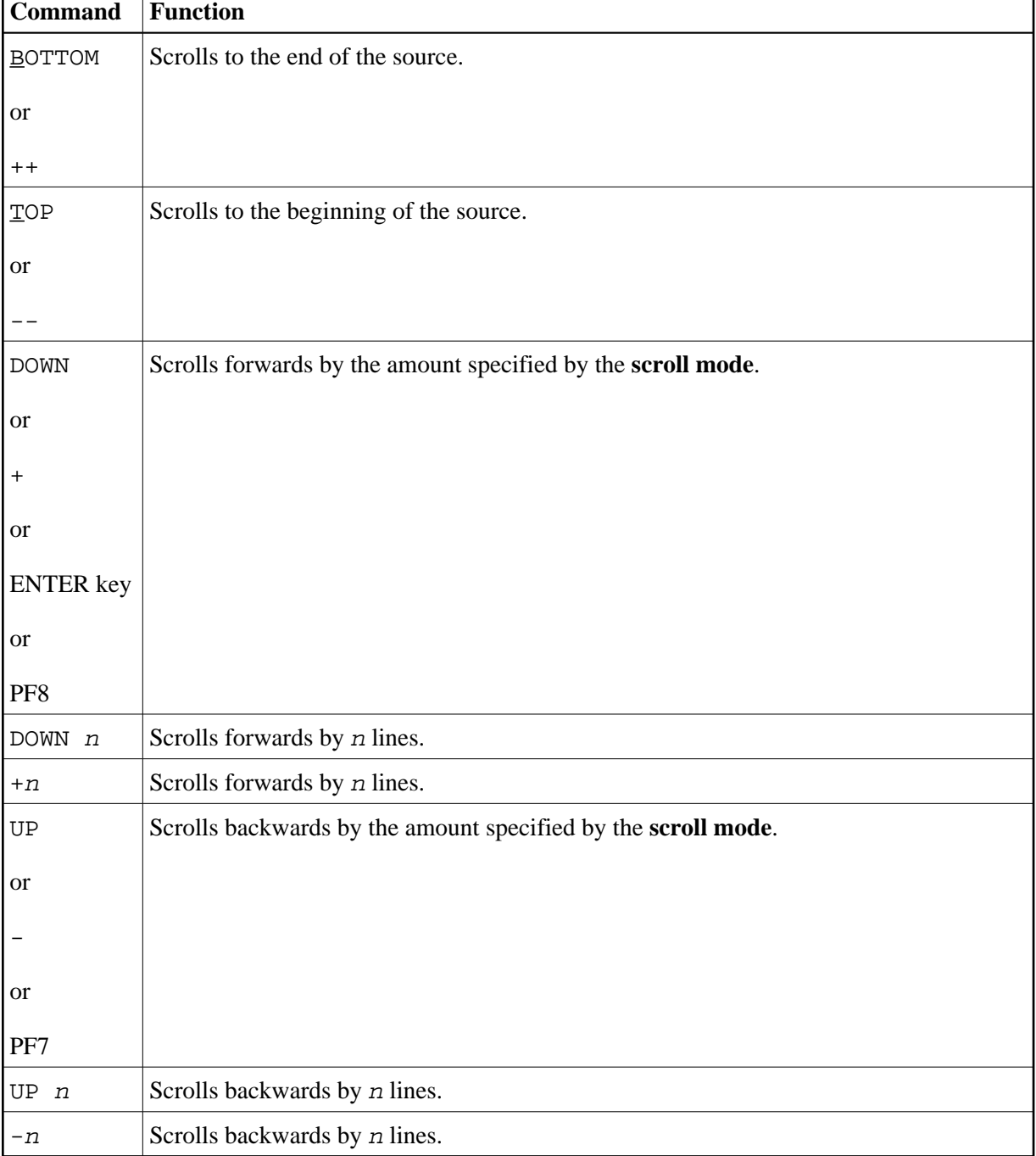

In the following table, an underlined text portion represents an acceptable command abbreviation.

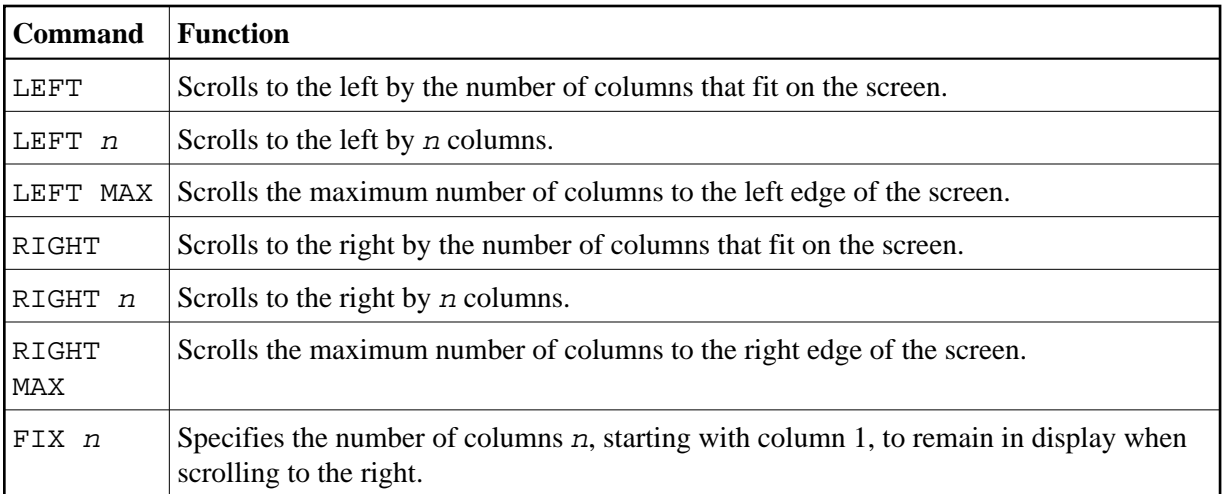